# diskashur<sup>2</sup>

# QUICK START GUIDE

Thank you for purchasing the iStorage diskAshur<sup>2</sup>. Your diskAshur<sup>2</sup> is preformatted in NTFS and shipped with a default Admin PIN of 11223344 and although it can be used straight out of the box with the default Admin PIN, for security reasons, we highly that a new Admin PIN be created immediately by following the instructions under the heading 'Changing the Admin PIN'.

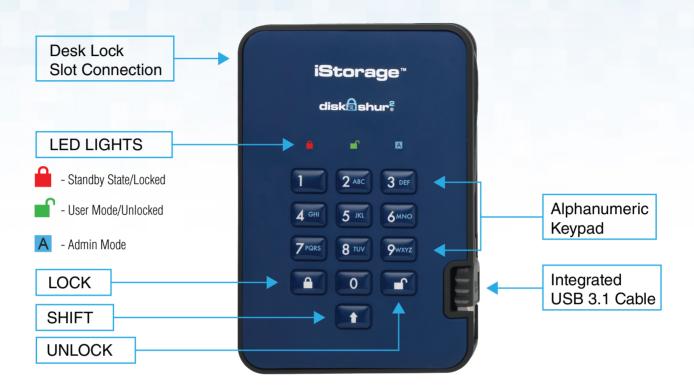

## **First Time Use**

Your diskAshur<sup>2</sup> undergoes a rapid self-test to verify all security components are working properly each time you plug into a powered USB port. The LEDs will go through 3 test stages, blinking in sequence RED, GREEN and BLUE, followed by two GREEN blinks and then to RED (Standby State) on a successful test. Any test failure will force the diskAshur<sup>2</sup> to securely reset itself and automatically resume the self-test without affecting the security characteristics or any data stored on the drive.

To unlock the diskAshur<sup>2</sup> for the first time with the default Admin PIN, insert the integrated USB 3.1 cable to a powered USB port and follow the instructions in the table below.

| 1. In Standby State (solid RED LED), enter the default<br>Admin PIN ' <b>11223344</b> ' and then press the ' <b>UNLOCK</b> '<br>button | ■ ⇒ ■ | GREEN and BLUE LEDs will alternately blink<br>several times and then to a solid BLUE LED<br>changing to a blinking GREEN and finally to<br>a solid GREEN LED |
|----------------------------------------------------------------------------------------------------|-------|----------------------------------------------------------------------------------------------------|
|----------------------------------------------------------------------------------------------------|-------|----------------------------------------------------------------------------------------------------|

Note: Once the diskAshur<sup>2</sup> has been successfully unlocked, the GREEN LED will remain on and in a solid state. It can be locked down immediately by pressing the '**LOCK**' button once or by (strongly recommended) clicking the 'Safely Remove Hardware/Eject' icon within your operating system.

#### **PIN Requirement**

- PINs must be a minimum length of **7** and maximum **15** digits.
- Cannot contain all sequenital numbers (2345678 or 9876543).
- Cannot contain all repeating numbers (111111).
- The SHIFT key can be used for additional combinations (e.g. SHIFT+1 is a separate value to just 1).

# diskashur<sup>2</sup>

# QUICK START GUIDE

## **Changing the Admin PIN**

To change the Admin PIN to your own unique 7-15 digit PIN, follow the steps below.

| 1. In Standby State (solid RED LED), press and hold down both the ' <b>UNLOCK</b> and number ' <b>1</b> ' buttons | ■ *→  | Solid RED LED will change to blinking GREEN and BLUE LEDs                                                                                                    |
|----------------------------------------------------------------------------------------------------|-------|----------------------------------------------------------------------------------------------------|
| 2. Enter the default Admin PIN ' <b>11223344</b> ' and press the ' <b>UNLOCK'</b> button                          | ► ► ► | GREEN and BLUE LEDs blink rapidly together for a few seconds then to a solid GREEN and finally a solid BLUE LED indictaing the diskAshur <sup>2</sup> is in 'Admin Mode' |
| 3. In Admin mode (solid BLUE LED), press and hold down<br>' <b>UNLOCK + 2</b> ' buttons                           |       | Solid BLUE LED will change to blinking GREEN and solid BLUE LEDs                                                                                                    |
| 4. Enter your <b>NEW</b> Admin PIN and press ' <b>UNLOCK</b> ' button                                             |       | Blinking GREEN and solid BLUE LEDs will switch to a single GREEN LED blink and then back to blinking GREEN and solid BLUE LEDs                                           |
| 5. Re-enter your <b>NEW</b> Admin PIN and press ' <b>UNLOCK</b> ' button                                          | ▶→    | Blinking GREEN and solid BLUE LEDs change to a rapidly<br>blinking BLUE LED and finally to a solid BLUE LED<br>indicating the Admin PIN has been successfully changed    |
| 6. To exit Admin Mode press the ' <b>LOCK</b> ' button                                                            | ■ > ■ | Solid RED LED indicates the drive is locked and in the standby state                                                                                                    |

### Adding a New User PIN in addition to the Admin PIN

In addition to the Admin PIN, the diskAshur<sup>2</sup> can be configured with an independent User PIN. To create a new User PIN follow the steps below.

| 1. In Standby State (solid RED LED), press and hold down both the ' <b>UNLOCK</b> and number ' <b>1</b> ' buttons | ▶ ► | Solid RED LED will change to blinking GREEN and BLUE LEDs                                                                                                    |
|----------------------------------------------------------------------------------------------------|-----|----------------------------------------------------------------------------------------------------|
| 2. Enter your Admin PIN (default ' <b>11223344</b> ') and press the ' <b>UNLOCK'</b> button                       | ▶→  | GREEN and BLUE LEDs blink rapidly together for a few seconds then to a solid GREEN and finally a solid BLUE LED indictaing the diskAshur <sup>2</sup> is in 'Admin Mode' |
| 3. In Admin mode (solid BLUE LED), press and hold down<br>' <b>UNLOCK + 3</b> ' buttons                           |     | Solid BLUE LED will change to blinking GREEN and solid BLUE LEDs                                                                                                    |
| 4. Enter your <b>NEW</b> User PIN and press ' <b>UNLOCK</b> ' button                                              |     | Blinking GREEN and solid BLUE LEDs will switch to a single GREEN LED blink and then back to blinking GREEN and solid BLUE LEDs                                           |
| 5. Re-enter your <b>NEW</b> User PIN and press ' <b>UNLOCK</b> ' button                                           | ▶→  | GREEN LED rapidly blinks for a few seconds then changes to a solid BLUE LED indicating the User PIN has been successfully created                                        |
| 6. To exit Admin Mode press the ' <b>LOCK</b> ' button                                                            |     | Solid RED LED indicates the drive is locked and in the standby state                                                                                                    |

#### Unlocking with either the Admin or User PIN

#### Unlock with Admin PIN ( PIN +

1. To unlock the diskAshur<sup>2</sup> as Admin, enter your Admin PIN and then press the 'UNLOCK' button. GREEN and BLUE LEDs will alternately blink several times and finally changing to a solid GREEN LED indicating the drive is unlocked and ready to use as Admin.

## Unlock with User PIN ( =+ PIN + =)

2. To unlock the diskAshur<sup>2</sup> as the User, press the '**UNLOCK**' button, all LEDs will blink on and off, then enter your **User PIN** and press the '**UNLOCK**' button again. GREEN and BLUE LEDs will alternately blink several times and finally changing to a solid GREEN LED indicating the drive is unlocked and ready to use as the User.

For more features and detailed instructions please refer to the user manual pre-loaded on your new diskAshur<sup>2</sup> and also available on our website.

- iStorage provides the following helpful resources:
- iStorage Website (https://istorage-uk.com). Check for up-to-date information.
- E-mail us at support@istorage-uk.com
- Call the Technical Support Department at +44 (0) 20 8991 6260
- iStorage's Technical Support Specialists are available from 9:00 a.m to 5:30 p.m GMT, Mon- Fri.

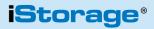